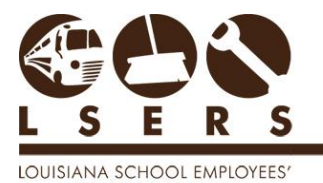

RETIREMENT SYSTEM **PURPOSE:** To provide procedures for employers to view Contribution Exception Reports online and to make appropriate corrections to remove the errors through LSERSWeb.

1. Log into [www.lsers.net](http://www.lsers.net/) and locate the Salary Contribution Exceptions report under Reports option.

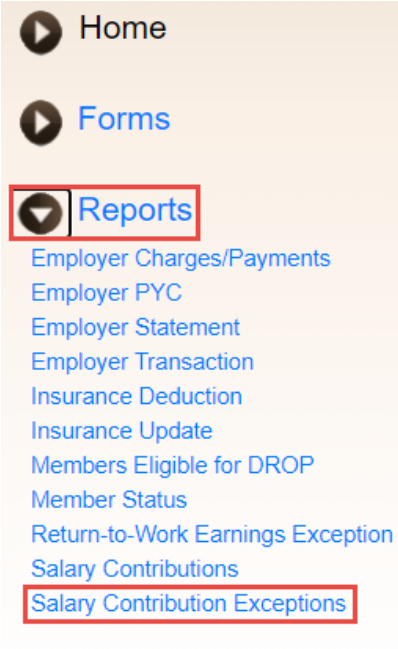

Calculators

2. Select Report through Month and the Fiscal Year will be defaulted. Then click View Report.

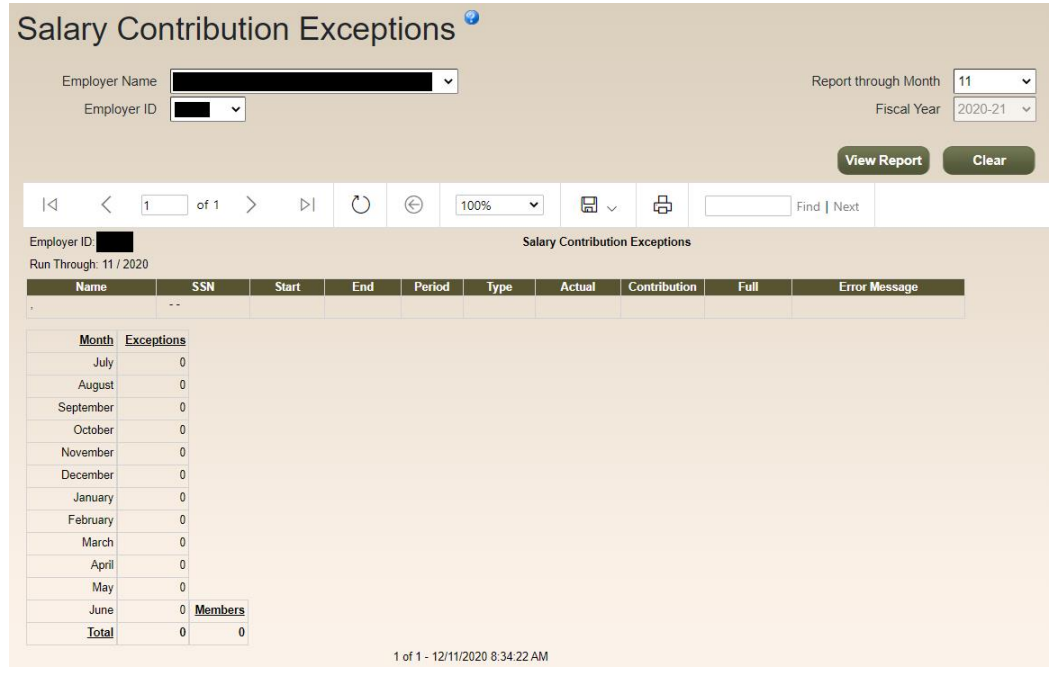

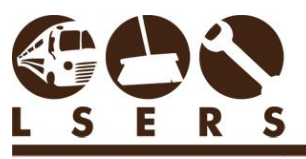

R. 12/2020

LOUISIANA SCHOOL EMPLOYEES'<br>RETIREMENT SYSTEM

Use this chart and the linked procedures for correcting errors on the report.

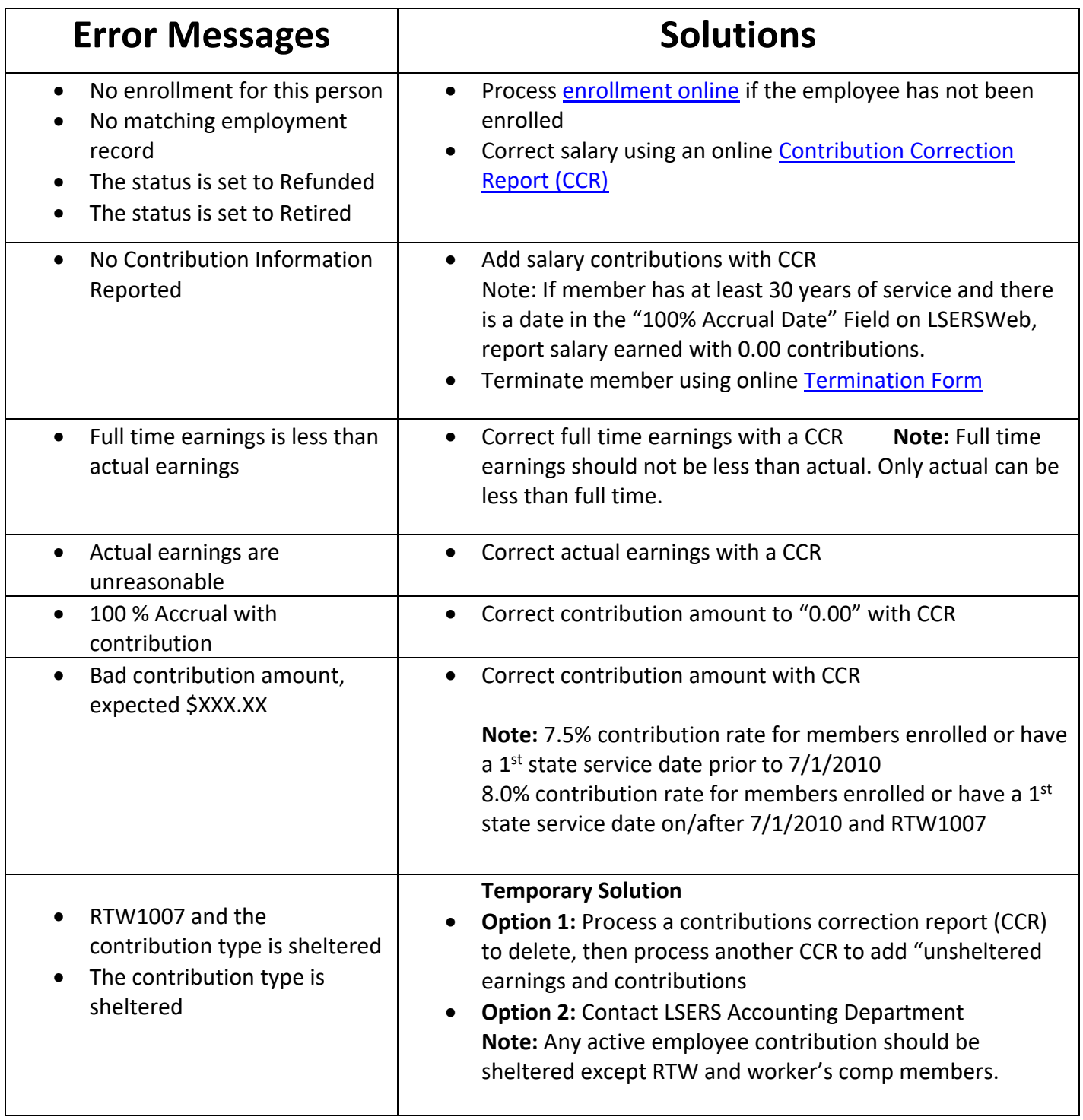

## **Exception Messages in REIS as of 08/17/2015.**